## **New Release: Release 05, Modification 07, PTF 2201**

## **System Requirements:**

AS/400: OS/400 Version 7 Release 1 Modification 0 or later. Security level 40 or less

SpoolOrganizer/400™: Release 4.0 PTF 0000 or later.

# *Enhancements*

## **Release 5.7 PTF 2201**

**Microsoft Excel (xlsx) format supported.** Spool Organizer components can process spool entries into the Microsoft Excel (xlsx) format. Email attachments, DIRSPLE and DIROUTQ commands and Sple display/print functions are included in the support.

## **Release 5.7 PTF 1805**

**Duplicate Job/Spool Entries supported.** Spool Organizer components can process spool entries in the system that have non-unique job or spool numbers.

## **Release 5.7 PTF 1803**

**Disk Encryption Option added.** Spool Organizer optionally can encrypt spool data segments when writing them to your hard disk or backup media. This will prevent spool entry data from being stored in clear format. The industry-standard AES encryption algorithm is used.

## **Release 5.7 PTF 0000**

**ASP Support added.** Spool Organizer product libraries can be installed in ASPs other than the System ASP (ASP = 1). Basic ASPs  $(1 – 32)$  and Independent ASPs  $(33 – 256)$  are supported.

**Multiple Instances per LPAR supported.** Spool Organizer can have multiple instances within the same LPAR. Each instance operates independently of the others. Multiple instances can be running at the same time.

## **Release 5.6 PTF 1203**

**Online Database Mass Change functions added.** Mass changes can be made to the Online Database. For example the administrator can change the Type and Period to ND – 30 to a large number of entries. Two methods can be used:

- **CHGSOENT command.** Allows the administrator to specify a search spec and the fields to change.
- **BSOMCOLE API.** Allows a HLL developer to write a simple program to change entries in the Online Database.

**MGROPTE command.** The MGROPTE (Migrate Optical Entries) command now has the RMVOPTE (remove optical entries) parameter, which provides the option to remove migrated entries from the Optical Catalog.

**DIRSPLE and DIROUTQ commands.** The DIRSPLE and DIROUTQ commands now have the CMBOVPRT (combine overprint lines) option, which allow the option to place all print records with the same line number into the same print record.

## **Release 5.6 PTF 0000**

**Spool PDF Overlay/400™ interface added.** Generated PDF files can be created by the Spool PDF Overlay/400™ product, which supports the following:

- Overlays
- Images
- Multiple, Embedded Fonts

All Spool Organizer functions that create PDF files will support the Spool PDF Overlay/400 interface. Contact BDS for a 30-day free trial of the Spool PDF Overlay/400 product.

## **Release 5.5 PTF 0601**

**Optical Migration Aid added.** Spool entries archived to an Optical Library can be migrated to tape (or ARCFILE) or to the Online Database. Corresponding Optical Catalog entries can be migrated. Index entries pointing to optical entries will be migrated.

## **Release 5.5 PTF 0000**

**Encryption added.** E-mail attachments and IFS files can be encrypted. The industry standard Rijndael algorithm with a 128 bit key is supported. The encrypted file is Windows exe file that users execute. Users must enter a password to access the attachment. All Spool Organizer functions that support E-mail support encryption.

**Tape support enhanced.** A tailoring option was added, allowing the installation to skip tape mount messages when spool entries are printed from tape.

# **SPOOLORGANIZER/400™ UPDATE INSTRUCTIONS**  *Problems Corrected*

# **REL PTF DESCRIPTION**

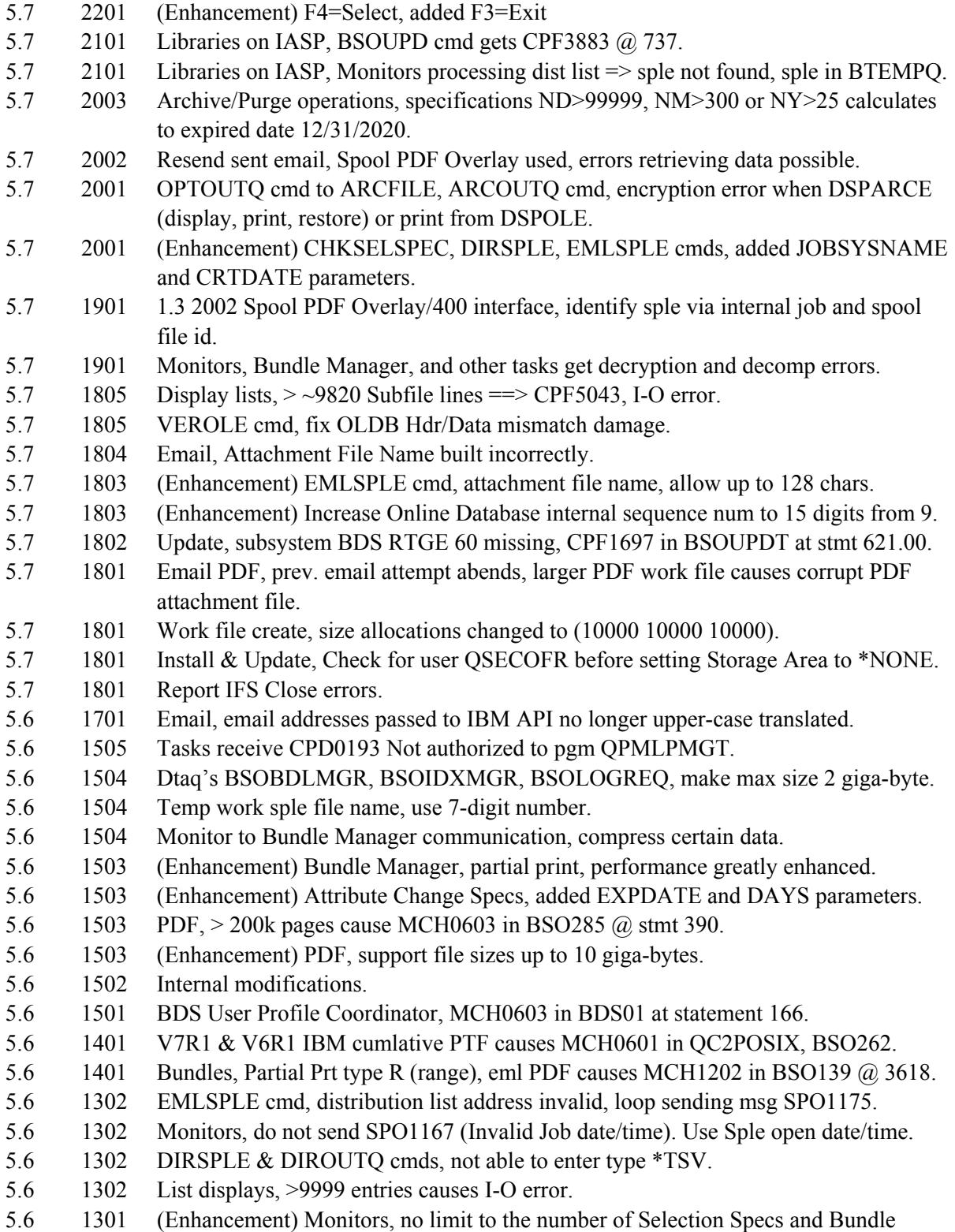

Specs that can be loaded.

- 5.6 1301 (Enhancement) Mirroring, replicated system's password can be specified on the production machine.
- 5.6 1204 (Enhancement) DIRSPLE & DIROUTQ cmds, added \*DFT to CMBOVPRT parm.
- 5.6 1203 MGROPTE command, I-O error (duplicate key) in pgm BSO345 for file BSOWNT.
- 5.6 1202 V7R1, Optical Functions, MCH1202 in BSO192 at 245.
- 5.6 1202 Bundle Manager, Dup Key in file BSOBSTX causes IO error in BSO125 @ 3261.
- 5.6 1201 Monitors or DSPOLE, email sple, TSV, MCH3601 received in BSO286 @ 161.
- 5.6 1104 Create CSV IFS file, create headings gives MCH1202 in BSO286 @ 169.
- 5.6 1103 DSPOLE exit pgm, spool file attributes parm spaces.
- 5.6 1103 Sample source BSOIX1, SPLFA0200 parm size increased to 15360 chars.
- 5.6 1103 Create IFS from optical spool entry, report errors w/more specific message.
- 5.6 1102 Display a sple, delete work prtf objs in QTEMP after use.
- 5.6 1102 (Enhancement) DSPOLE cmd, added opt to write selected sple's to the IFS.
- 5.6 1101 ARCOUTQ, OPTOUTQ, DIROUTQ, FCHOUTQ cmds, sple deleted causes SPO1051 and cmd to terminate.
- 5.6 1101 (Enhancement) PDF, added compress page data option.
- 5.6 1101 Update, MCH3601 in BSOUP12 possible.
- 5.6 1101 Function checks, I-O errors due to record lock timeouts.
- 5.6 1003 DIRSPLE, DIROUTQ cmds, Invalid PDF Spec, MCH3401 @ 867 or 970.
- 5.6 1002 Text, CSV, TSV, HTML, Combine overprinted lines.
- 5.6 1001 Install/Update, V5R4 machines, CPF3773 (xxx objects not restored).
- 5.6 0000 PDF files, inch to cm multiplier incorrect.

# *Installation Instructions*

## **Before you begin:**

Some of the points below will refer to your old release level. To get this information, run the command **BRODERICK/BSOSETUP**.

- 1. The update will overlay any changes made to **BDS** objects by the user (i.e. BDS subsystem description). The user must reapply any changes made to **BDS** supplied objects after applying the update.
- 2. The update will rename/delete/restore user data files. If for any reason the update process does not complete normally, or receives a function check, Spool Organizer will be unusable and/or user data will be lost. Therefore, we recommend you back up the libraries **BRODERICK, BDSDATA, BDSBASE (**if it exists**)** and the IFS directory **/BRODERICK** before starting the update.
- 3. The supplied media contains the entire Spool Organizer package. If you are installing a new instance of Spool Organizer, follow the instructions in Chapter 2, "Installation". Otherwise, use the instructions below to update your existing Spool Organizer instance to the new release.

- 4. If your old release is prior to 5.7 1803, the update will copy/reformat many files, some may be large. This may take a long time and will require temporary disk space approaching twice the size of Library **BDSDATA**. A quick time estimate for the copy/reformat processing is 2 times the amount of time that a RSTLIB would take for library **BDSDATA**, or 4 times the amount of time that a SAVLIB would take for library **BDSDATA**.
- 5. If your old release of Spool Organizer is prior to 5.7 0000, this update will create a new library **BDSBASE** and will move subsystem, class, job description, job queue, and some shared-product objects from library **BRODERICK** to **BDSBASE**. You should update your HA/DR and backup procedures to process library **BDSBASE** similar to how you process library **BRODERICK**. Release 5.7 0000 update also removes the autostart job **BSOLOGREQ** from subsystem **BDS**.
- 6. If you have multiple instances of Spool Organizer running on this LPAR, or you already have one of our other products running on this LPAR you may also need to update them before giving users access to them. Refer to Appendix L, Release Compatibility in the Spool Organizer Users Guide for more information. Failure to do so could cause other BDS software to stop working after this instance is updated.
- 7. These update procedures update a single instance of Spool Organizer. If you have multiple instances of Spool Organizer running in this LPAR, you must run this procedure for each instance.
- 8. If your old release of Spool Organizer is prior to 5.7 1803, this update will set your Disk Encryption password, causing spool entries to be encrypted when written to disk. If you do not want disk encryption turned on, after installation run the command BSOSETUP and set the Disk Encr Key/IV to \*NONE. For more information, refer to Appendix G Additional Functions, section Spool Data Encryption to Hard Disk, Backup Devices.

## **Update Procedure:**

- 1. **Important:** Sign on as the security officer (QSECOFR).
- 2. Stop all Monitors and Subsystem BDS. Stop all other instances of Spool Organizer and all other BDS products running on this LPAR.
- 3. Determine your current release of Spool Organizer. Enter the following command:

### **BRODERICK/BSOSETUP**

Write down somewhere the Release, Modification, and PTF displayed.

For example, 05 06 1102 is 5.6 1102. If your release is prior to 4.0 0000 you cannot use these instructions. See "Prerequisites" on Page 1 for more information.

4. Install media. Load the install programs from the BDS supplied media. Enter one of the following:

If you are using Tape:

RSTOBJ OBJ(BSOUP\*) SAVLIB(SPOR40) DEV(xxxxx)VOL(\*MOUNTED) RSTLIB(QTEMP)

If you are using CD-ROM:

 RSTOBJ OBJ(BSOUP\*) SAVLIB(SPOR40) DEV(OPT01) VOL(BDS) RSTLIB(QTEMP) OPTFILE(SPOR40)

If you are using Save files:

You should have a save file containing your media. Verify the contents and note the library saved:

### DSPSAVF FILE(**mylib/myfile**)

The save file should contain objects for library **SPOR40**.

Restore the update objects from the save file containing library **SPOR40** into library QTEMP:

RSTOBJ OBJ(BSOUP\*) SAVLIB(SPOR40) DEV(\*SAVF) SAVF(mylib/myfile) RSTLIB(QTEMP)

5. Execute the update procedure. Enter one of the following:

**Note:** If you are planning to install library **BDSBASE** into an ASP other than the system ASP (ASP 1), refer to Appendix K, "ASP Considerations" to determine the values for the BASASP parameter on the following BSOUPD command. Refer to the command help text for more information regarding the BASASP parameter.

**Note:** If you have installed Spool Organizer's program or data libraries into an IASP, verify that the IASP device's status is **AVAILABLE**. Use the command WRKCFGSTS CFGTYPE(\*DEV) CFGD(your-IASP-dev). When you run the BSOUPD command shown below, specify your IASP group name in the ASPGRP parameter.

If you are using Tape or CD-ROM (Press F4 to prompt):

QTEMP/BSOUPD DEV(xxxxx)

If you are using a Save file (Press F4 to prompt):

QTEMP/BSOUPD DEV(\*SAVF) PGMSAVF(mylib/myfile)

Enter the save file containing library **SPOR40** for mylib/myfile.

6. Spool Organizer is now updated to the new release. You will receive a message that your update has completed.

7. Move product libraries to other ASPs (optional). After all instances of all Broderick Data System products installed in this LPAR have updated to ASP-compatible releases, you can move the BDS product libraries to other ASPs if desired. Refer to Appendix K, "ASP Considerations" for more information.

8. Access the BDS Software Server (optional).

**Note:** Your AS/400 must be connected to the Internet to perform this procedure.

a) If you have not done so previously, access the tailoring options screen:

### **BRODERICK/BSOSETUP**

b) Note the fields "BDS Access Userid" and "Password". You will need a user ID and password to access some of the server options. If needed, contact BDS administration to get this information. If you add your user id and password, press **ENTER** to enter them and re-enter the setup command.

c) Press F14, E-Comm. The Software Server display will appear. Take note of the options available to you. When you are finished, press F3 to exit.

# *Submit Update to Batch*

Broderick Data Systems recommends the update procedure be performed interactively at a workstation. However, the update can be submitted to batch if necessary. To do this, a simple CL program must be written. This CL program must contain the commands that would be entered interactively. See above for your exact commands and format. An example procedure follows:

1) Restore the command BSOUPD from the media (CD, save file) into library QTEMP. It will be needed to compile your CL program.

2) Create a source code for a CL program. The program must contain the restore command (RSTOBJ) and the update command (BSOUPD). You may add other commands such as backup or stop commands. For example:

PGM

RSTOBJ OBJ(BSOUP\*) SAVLIB(SPOR40) DEV(\*SAVF) SAVF(MYLIB/SPOR40) RSTLIB(QTEMP) QTEMP/BSOUPD DEV(\*SAVF) PGMSAVF(MYLIB/SPOR40) DTASAVF(MYLIB/SPOR40D) ENDPGM

3) Interactively compile the program (CRTPGM) to your library.

4) Delete command BSOUPD from QTEMP.

5) Perform all activities specified in the above update instructions that need to be done before running the program, and are not in the program. (Sign on as QSECOFR, backup, stop all, etc.)

6) Submit a job to batch that calls the program you created. Wait for it to end. Look over the job log created by the update procedure. There should be a message "Spool Organizer Release XXX now installed" at the end of the log.

7) Perform all activities specified in the above update instructions that need to be done after running the program, and are not in the program. (Restart Monitors, etc.)